# <u>ルミテスター C-100 N</u>

## 取扱説明書

このたびはルミテスター C-100をお買い上げいただき、まことにありがとうございます. 本装置を正しくお使いいただくために取扱説明書をよくお読みください.

キッコーマン株式会社

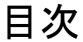

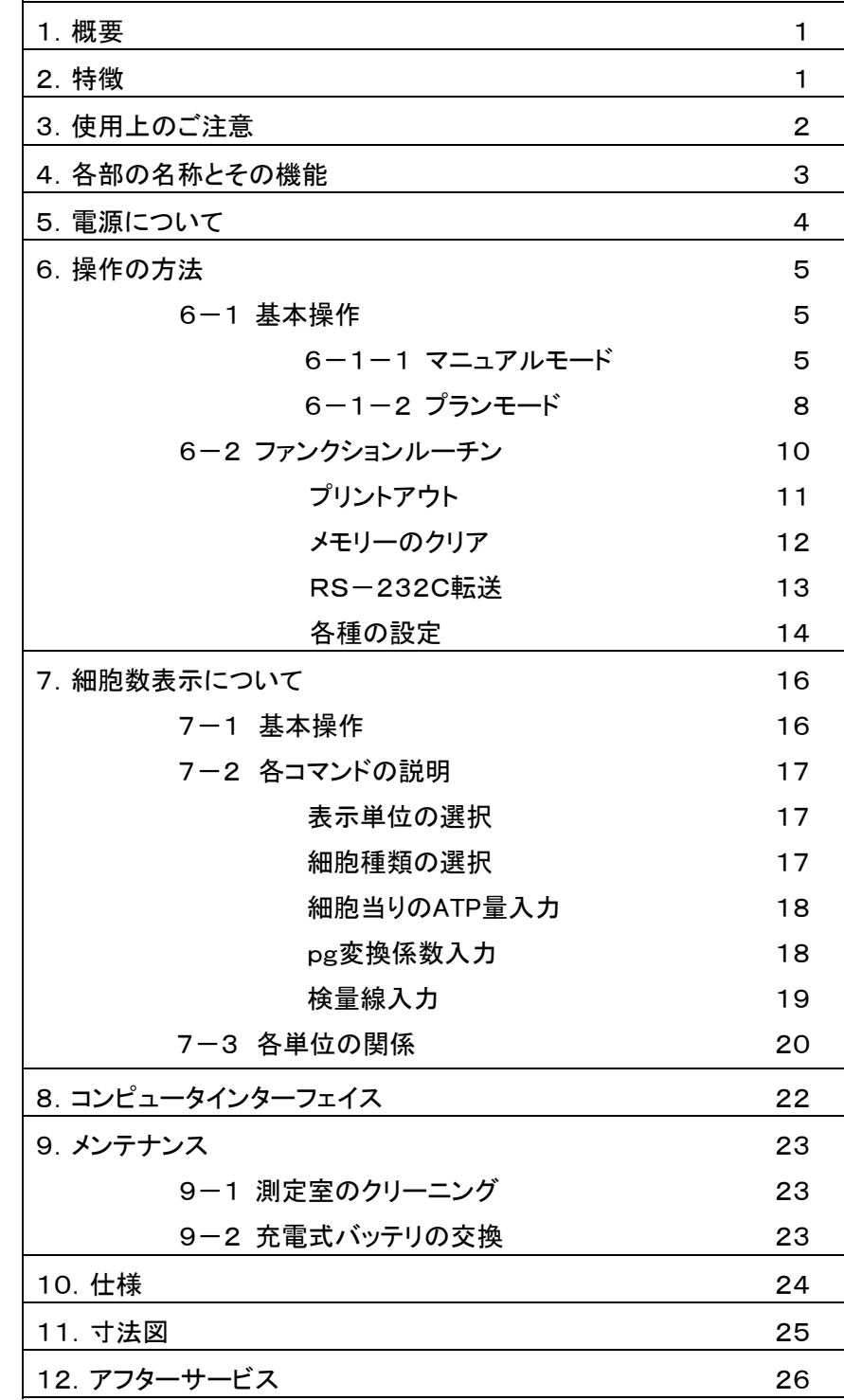

6963100-01

## 1.概要

ルミテスター C-100はATPによる発光を簡便・迅速に測定できるポータブルなルミノメータです. 検出部には光電子増倍管による光子計数方式を採用し、高感度、低雑音を実現しています. 電源には、充電式バッテリとACアダプタの2電源方式を採用、測定する場所を選びません. 操作は非常に簡単で、サンプルチューブをセットし、測定開始キーを押すのみで測定が行われます. 検査管理用のコンピュータソフト「JobManager」が標準で付属していますので、簡単に清浄度検査 の管理を行うことができます.

# 2.特徴

#### ・高感度を実現

専用試薬により4×10-12M(0.2pg/assy)のATPが測定できます.

#### ・広い測定範囲

4×10<sup>-12</sup>~1×10<sup>-6</sup>MのATP量が測定できます.

・迅速・簡単操作

測定は1回のキー操作のみで行われます.スタート後10秒で結果が表示されます.

・実際の検査に適合したプランモード測定

プランモードでの測定では、あらかじめ入力された検査ポイントが表示され、 清浄度判定も自動的に行われます.

・ルーチン検査に十分なデータメモリ

マニュアルモードで200データ、プランモードで400データを記憶できます.

・検査管理の強化

付属のコンピュータソフト「JobManager」を使用することにより、検査ポイント・基準値の入 力、および判定結果の出力を行うことができます.

# 3.使用上のご注意

・ ルミテスターを下記の場所で保管・使用するのは避けてください. 極端な高温下や低温下、あるいは温度変化が激しい所 極端に湿気が多い所 衝撃や振動が加わる所 電気的なノイズが多い所

・ ルミテスターは精密機械です. 乱暴に扱ったり、高いところから落としたりしないでください.

- ・ 分解したり、改造しないでください.
- ・ 指定のサンプルチューブをお使いください.
- ・ 液体をこぼさないでください.
- ・ サンプル液が入ったチューブをセットしたまま、装置を持ち運ばないでください.
- ・ 測定室のカバーを開けたまま放置しないでください.また、測定中にカバーを開けないでくださ い.
- ・ ルミテスターについた汚れをとるときには、水に濡らした柔らかい布を堅く絞ったもので拭いてく ださい.
- ・ ルミテスター内部に異物が入ってしまったときは、ご自分で分解しないで、お買い上げの販売店 にご相談ください.
- ・ ACアダプタは専用のものをご使用ください.専用アダプタ以外のものは故障の原因になりま す.
- ・ バッテリパックは専用のものをご使用ください.専用パック以外のものは故障の原因になりま す.

# 4. 各部の名称とその機能

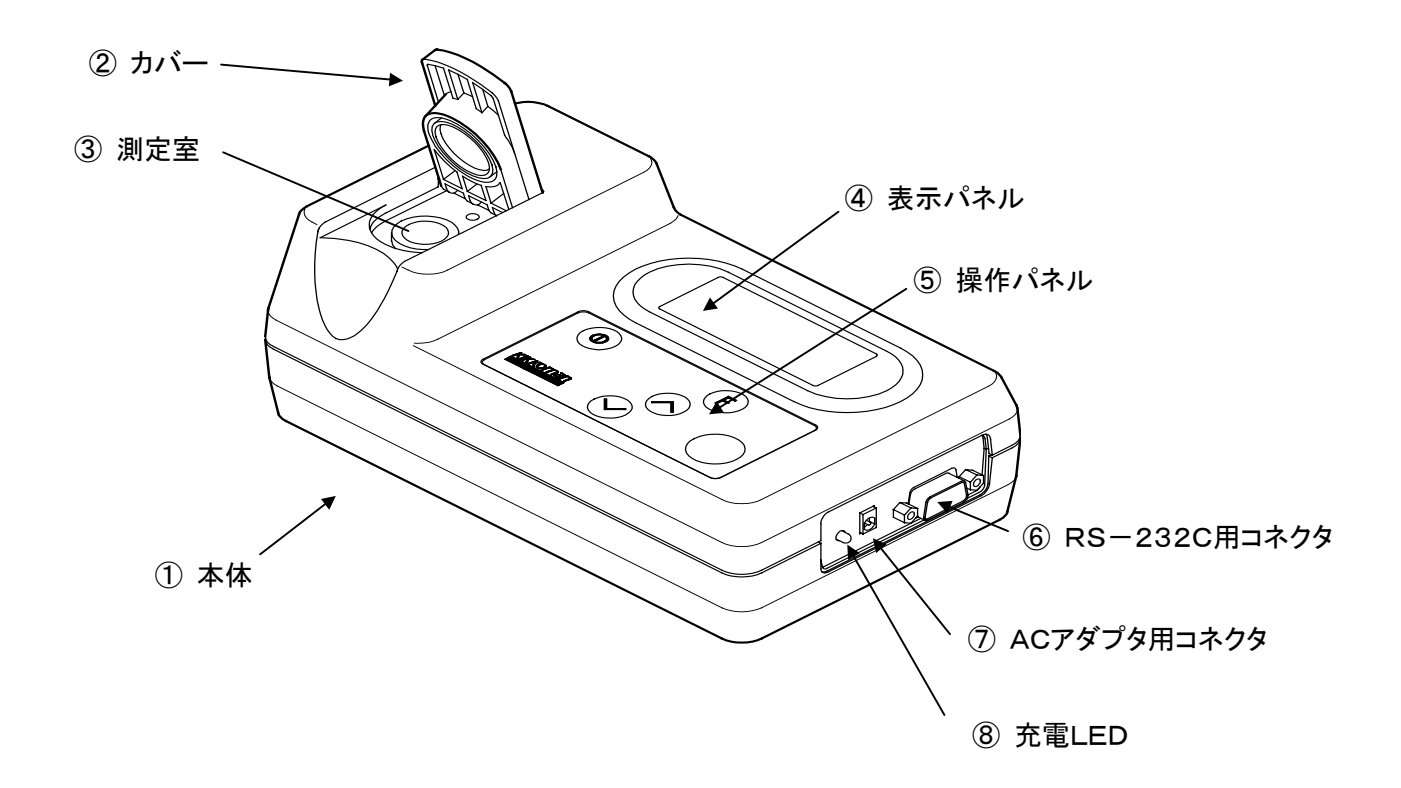

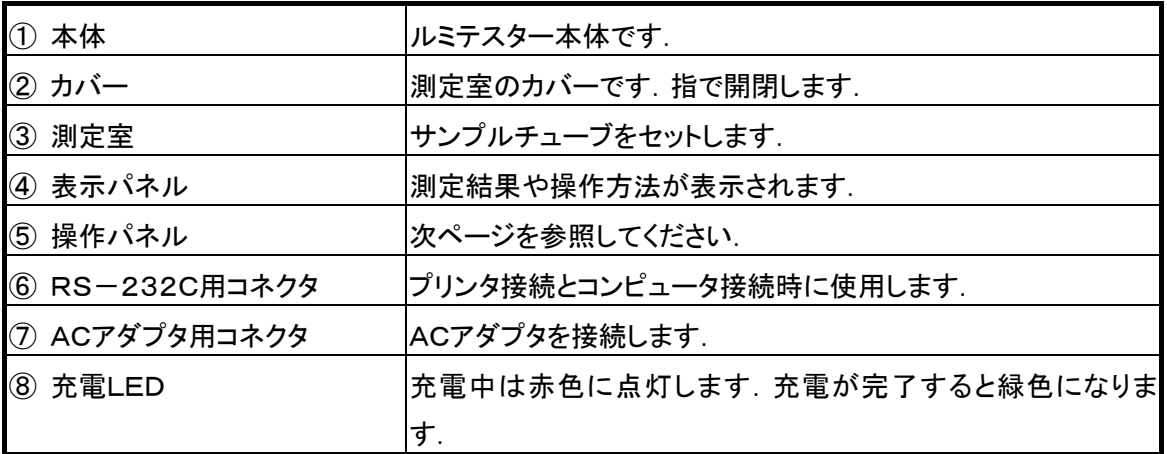

## 付属品

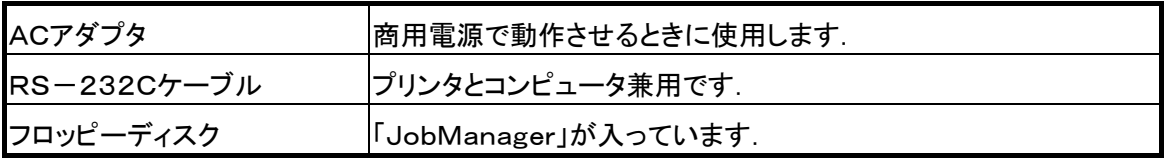

## 操作パネル

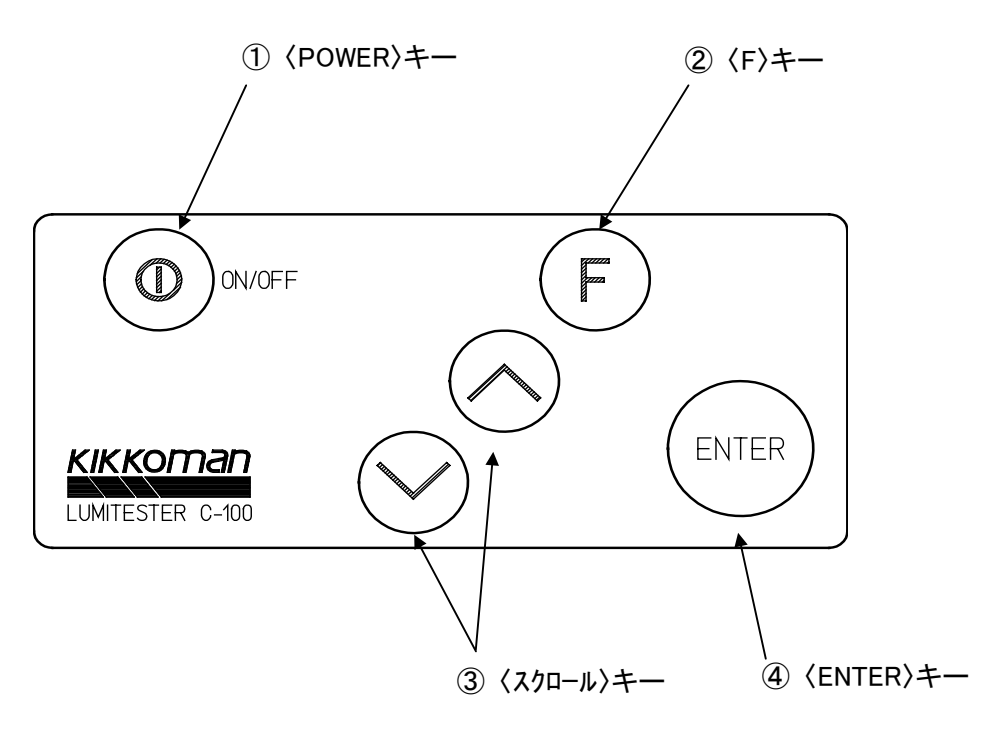

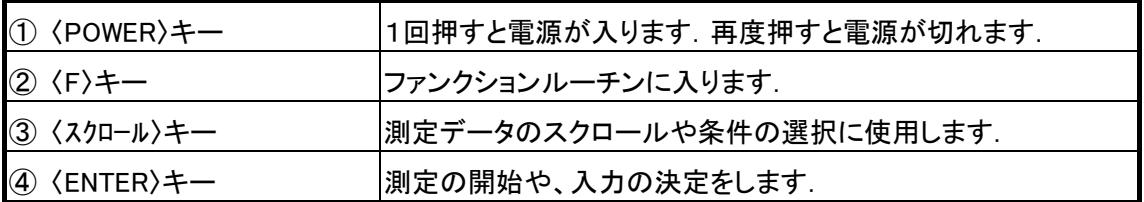

# 5.電源について

ルミテスターは充電式バッテリ、あるいはACアダプタで動作します.ACアダプタが接続されていな い場合にはバッテリ駆動、接続されている場合にはACアダプタ駆動となります.バッテリの充電は ACアダプタによって行なわれ、充電中は充電LEDが赤色に点灯します.フル充電になるとLED が緑色に変わり、充電を停止します.充電時間は約4時間です.

ACアダプタの接続は、プラグを横パネルの(DC IN)と表示されたコネクタに差し込みます.

LEDが緑色の状態でもわずかな電流が流れますので、使用しない場合にはACアダプタをACコン セントから抜いてください.使用中にバッテリマークが点灯した場合にはバッテリ残量が残り少なく なっています.充電を行ってください.

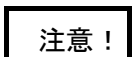

ACアダプタは付属のものを使用してください.他のアダプタを使用すると故障の原 注意! **因になります**.

# 6.操作の方法

### 6-1 基本操作

ここでは基本的な操作の手順を説明します.

ルミテスター C-100では次の2つのモードでの測定が可能です.

#### ・ マニュアルモード

測定結果がRLU値(相対光量単位)、M、CELL(細胞数)、またはpg(ピコグラム)で表示さ れます.

最大200データまでの測定結果を記憶できます.

#### ・ プランモード

あらかじめ設定されている最大100のサンプリングポイントの中から検査ポイントを選択し て測定するモードです.

管理基準値による判定結果と測定値が表示されます.1つのサンプリングポイントで4回ま での測定ができます.

#### 6-1-1 マニュアルモードでの測定

- ① 電源をONにします.
	- ・ 右の表示が表れるまで〈POWER〉キーを押します.
	- ・ 2秒後に年月日・時刻・バッテリ残量が表示されます. バッテリ残量は1~5段階で表示され、5が残量大です.
	- ・ 次にメニュー画面が表示されます.
	- ・ マニュアルモードにマークが付いていることを確認して 〈ENTER〉キーを押します.
- ② 試料を入れたサンプルチューブをセットします. ・指で測定室カバーを開けます. ・サンプルチューブを測定室に入れます.
	- ・カバーを押し下げます.

KIKKOMAN LUMITESTER Ver.3.1C

メニュー \*マニュアルモード プランモード

ソクテイデキマス

---,--- RLU

③ 測定を開始します.

・〈ENTER〉キーを押します.

・ 右の表示が表われ、測定が始まります.

・ 中央の数字が0になるまでお待ちください.

 測定中はカバーを開けないでください. 注意!

・10秒後に測定結果が表示されます.

・プリンタが接続されている場合には、測定結果がプリントされま す.

ソクテイチュウ #○○○ 10

ソクテイデキマス  $#OOO$ ○○○,○○○ RLU

・[スケール オーバー]と表示される場合にはサンプルからの光量が 多く、ルミテスターの測定範囲を越えていることを意味します.

《 スケールオーバーについて 》

|ルミテスターで測定できる光量の上限は1,000,000RLUです. (約10,000pg)

- ④ サンプルチューブを取り出します.
	- ・測定が終わった後、必ずチューブを取り出してください.これは、サンプル液の入ったチューブを セットしたまま、ルミテスターを持ち運ぶことを防ぐためです. ・測定を続けるには②~④を繰り返します.
- ⑤ 電源をOFFにします.

・〈POWER〉キーを押します.

#### データのメモリー

マニュアルモードでは測定データはサンプルNo.001からNo.200まで順番に記憶されます. No.200までデータがメモリーされると、次のデータはNo.001のメモリーに記憶されます. データはバックアップされていますので、電源をOFFにしても消えることはありません. 〈スクロール〉キーによって、前に測定したデータを確認することができます.

《 データスクロール 》

 〈↓〉キーでスクロールした場合、最新データのところで止まります. 〈↑〉キーでスクロールした場合には止まりません.

どのサンプルNo.が表示されていても、〈ENTER〉キーにより測定が開始 されると、その測定データは最新データの次のサンプルNo.にメモリーさ れます.

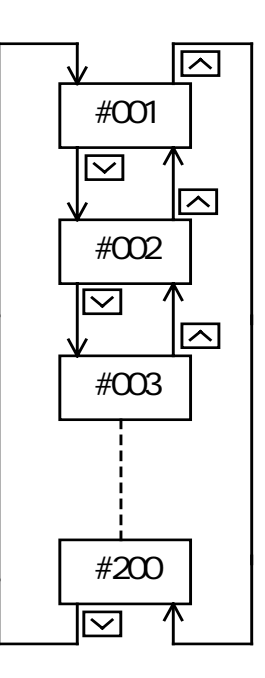

### 6-1-2 プランモードでの測定

メニュー画面からスクロールキーでプランモードを選択し、 〈ENTER〉キーを押します.

メニュー マニュアルモード \*プランモード

プランモードでは次のようなプランがルミテスターの中に記憶されています. (プランの設定は「JobManager」で行います.)

プランコード USER

| サンプルNo. | サンプリングポイント | 基準1 | 基準2 | データ1 | データ2 | データ3 | データ4 |
|---------|------------|-----|-----|------|------|------|------|
| #001    | A001       | 100 | 150 |      |      |      |      |
| #002    | A002       | 100 | 150 |      |      |      |      |
| #003    | A003       | 100 | 150 |      |      |      |      |
| ٠       |            |     |     |      |      |      |      |
| ٠       |            |     |     |      |      |      |      |
| #100    |            |     |     |      |      |      |      |

・ プランコード

このプランの名前です.

## ・ サンプルナンバー

最大100までのサンプルナンバーがあります.

#### ・ サンプリングポイント

検査を行う場所や器具類などを表します.

#### ・ 基準1、基準2

この値によって測定結果を判定します.

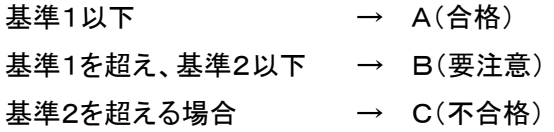

#### ・ データ1~4

同じサンプリングポイントで4回まで測定ができます.

## 測定

- ① スクロールキーによって検査を行うサンプリングポイントを選択します.
- ② サンプルチューブをセットし、〈ENTER〉キーを押します.
	- ・10秒後に測定結果が表示されます.
	- ・プリンタがONに設定されている場合には、 測定結果がプリントされます.

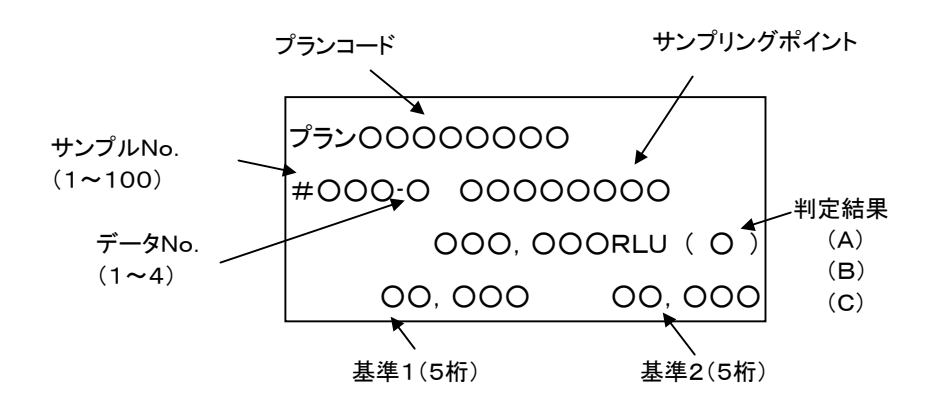

## 6-2 ファンクションルーチン

ルミテスターはデータのプリント出力やデータクリアなどをファンクションルーチン内で行います. ここではルミテスターをフルに使いこなすための操作を説明します.

まず、条件設定や選択のための基本的な流れを説明します.

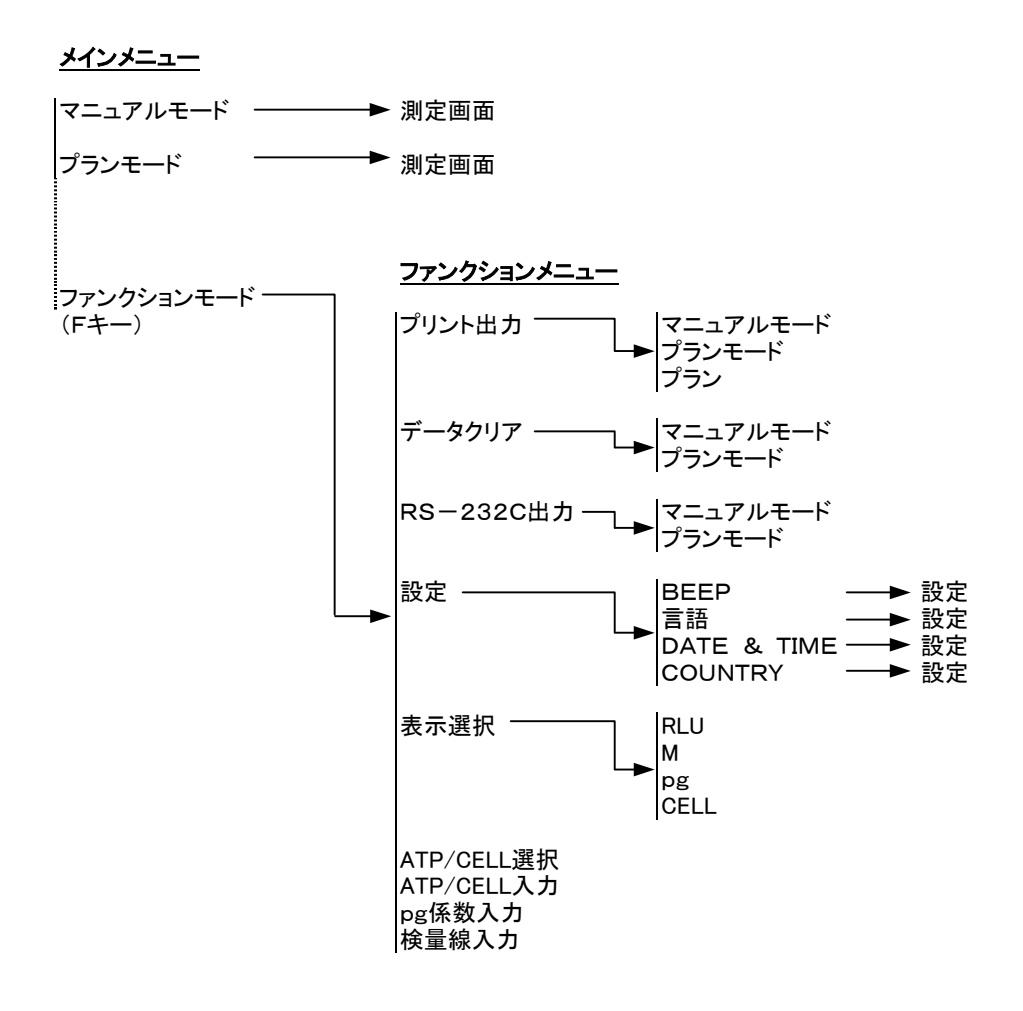

ルミテスター C-100 メニュー 一覧

メインメニューから〈F〉キーを押すことによりファンクションルーチンに入ります. ファンクションメニューの中から希望のコマンドを選択し、〈ENTER〉キーを押します. 機能や設定を終了するとメインメニューに戻ります. どの画面であっても〈F〉キーを押すことによりメインメニューに戻ることができます.

次に各ファンクションの内容について説明します.

## プリントアウト[プリント アウト]

#### 内容

記憶されている測定データをすべてプリンタに打ち出 します.

#### 操作方法

・プリントするデータ内容を選択します.

#### マニュアルモード

マニュアルモード測定の結果をプリントします.

#### プランモード

プランモード測定の結果をプリントします.

#### プラン

現在、設定されているプラン内容をプリントします.

#### ・〈ENTER〉キーを押します.

・すべてのメモリーデータがプリントされます.

- ・マニュアルモードの場合、プリントは最も古いデータから 順に行われます.
- ・途中で止めたいときには、〈F〉キーを押します.

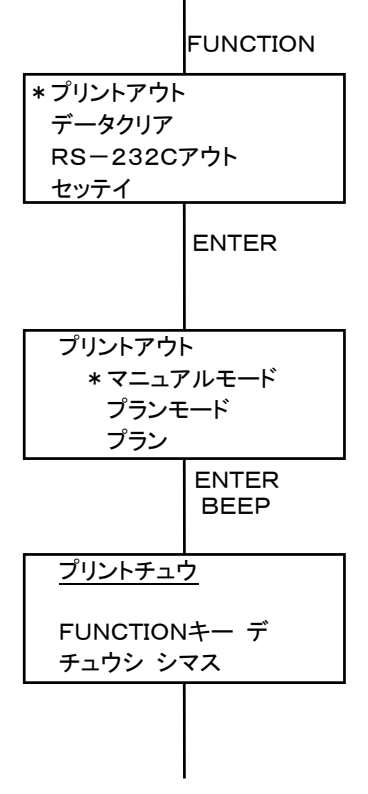

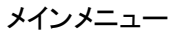

## 内容

記憶されている測定データをすべて消去します.

#### 操作方法

・クリアしたい測定モードを選択します.

・〈ENTER〉キーを押すことにより、データがクリア されます.

・消去することを中止するには〈F〉キーを押します.

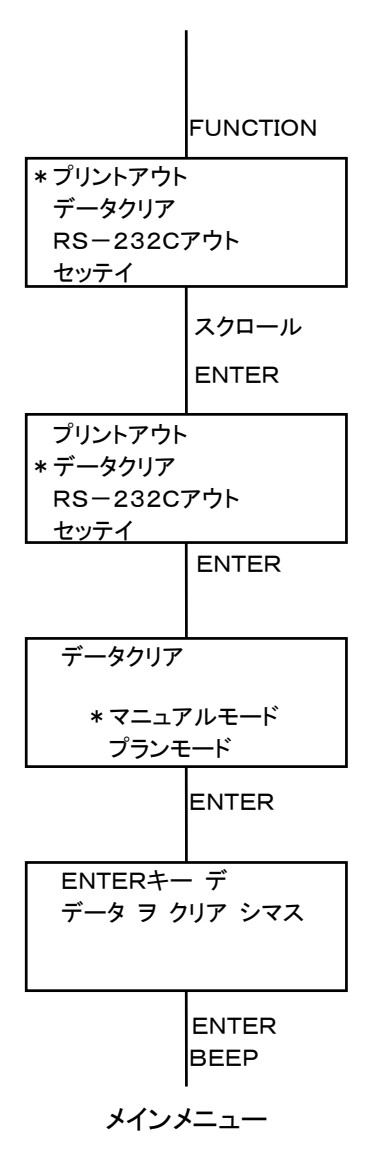

## RS-232C転送[RS-232C アウト]

#### 内容

記憶されている測定データをすべてRS-232Cより送り出します.

#### 操作方法

・出力する測定データを選択します. 測定したときのモード、[マニュアルモード]もしくは[プランモー ド]のどちらかを〈スクロール〉キーで選択します. ・〈ENTER〉キーを押します.

- ・選択された測定モードのすべての測定データが出力され ます.
- ・マニュアルモードの場合、出力は最も古いデータから順 に行われます.
- ・途中で止めたいときには、〈F〉キーを押します.
- ※ RS-232Cについては7章を参照してください.

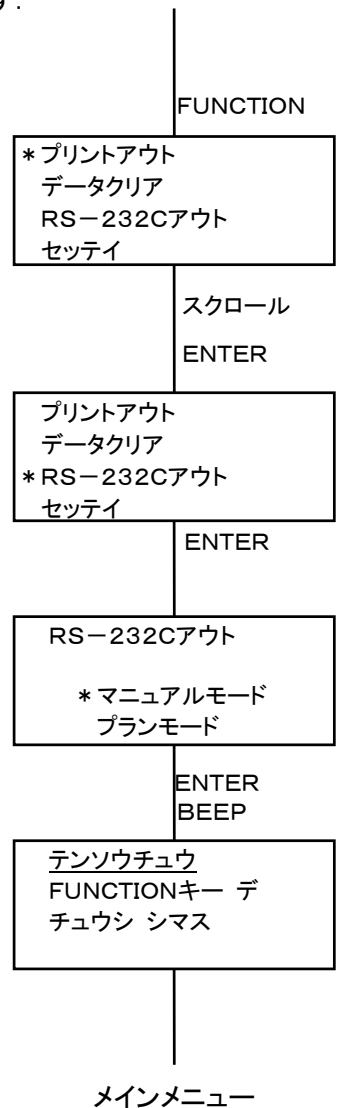

#### BEEP

#### 内容

BEEP音のON/OFFを設定します.

#### 操作方法

・〈スクロール〉キーでON/OFFの選択を行ないます.

・〈ENTER〉キーを押します.

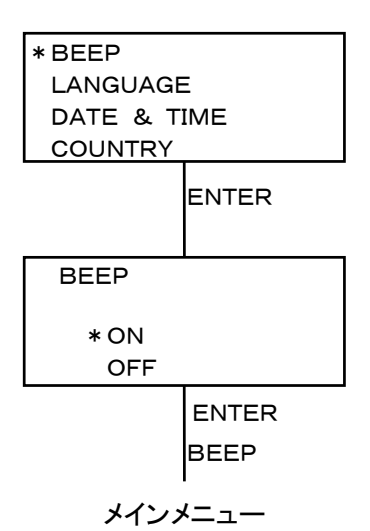

#### LANGUAGE

#### 内容

日本語表示、英語表示を選択します.

#### 操作方法

・〈スクロール〉キーで言語の選択を行ないます. ・〈ENTER〉キーを押します.

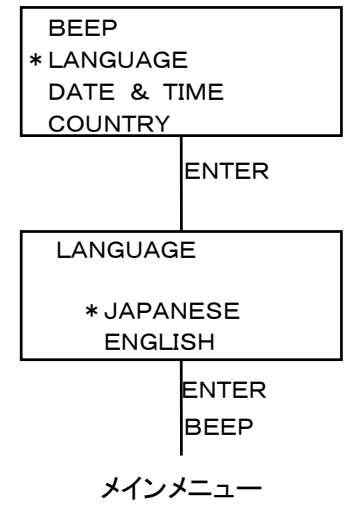

6963100-01 14

#### DATE & TIME

#### 内容

年月日と時刻を設定します.

(「JobManager」でも設定できます.)

#### 操作方法

- ・〈ENTER〉キーを押すことによりカーソルの位置が移 動します.
- ・スクロールキーで数値を選択します.
- ・修正完了後に〈F〉キーを押します.

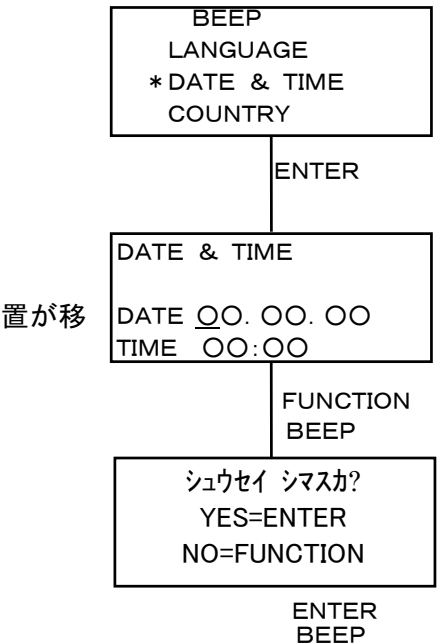

#### **COUNTRY**

#### 内容

年月日の表示フォーマットを選択します. JAPAN yy.mm.dd USA mm.dd.yy EUROPE dd.mm.yy

#### 操作方法

・〈スクロール〉キーでフォーマットの選択を行ないます. ・〈ENTER〉キーを押します.

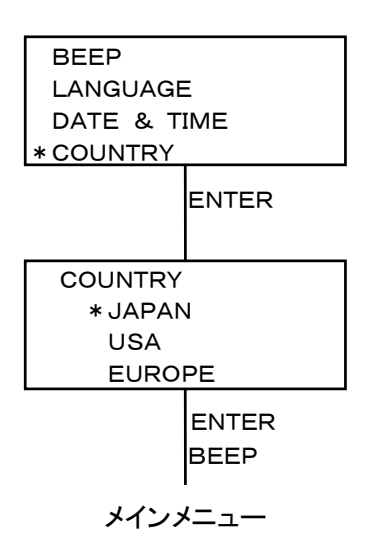

## 7.細胞数表示について

本装置は測定結果を細胞数で表示するソフトウェアが内蔵されています。 あらかじめ細胞当りのATP量を入力しておくことにより、1ml当りの細胞数が表示されます。

## 7-1.基本操作

細胞数測定のための操作方法を説明します。

#### 1.測定単位を変更します。

ファンクションルーチンの中から「ヒョウジセンタク」を選択し、ENTERキーを押します。 「CELL」を選択し、ENTERキーを押します。

### 2. 測定の前に細胞当たりのATP量を入力します。

ファンクションルーチンの中から「ATP/CELL ニュウリョク」を選択し、 ENTERキーを押します。 右のように表示されますので細胞の種類を(A~E)の中から選択し、 ENTERキーを押します。 数字表示部にカーソルが移動しますので、数字を任意の値に設定 します。 設定終了後、Fキーを押します。 確認画面が表示されますので、ENTERキーを押します。 必要であれば他の細胞種類も設定します。

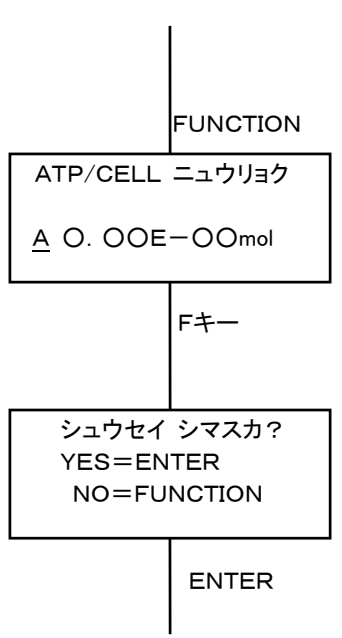

メインメニュー

#### 3. 測定する細胞の種類を選択します。

ファンクションルーチンの中から「ATP/CELL センタク」を選択し、 ENTERキーを押します。 (A~E)の中から細胞の種類を選択し、ENTERキーを押します。

## 4. 測定を開始します。

試料を入れたサンプルチューブをセットし、ENTERキーを押します。 10秒後に測定結果が表示されます。

6963100-01 16

# 7-2. 各コマンドの説明

## 表示単位の選択[ヒョウジ センタク]

#### 内容

表示される単位を選択します。

#### 操作方法

・ ファンクションメニューから「ヒョウジ センタク」を選択します。

- ・ ENTER キーを押します.
- ・ 表示単位を選択します。
- ・ ENTER キーを押します.

各単位の意味は以下のとおりです。

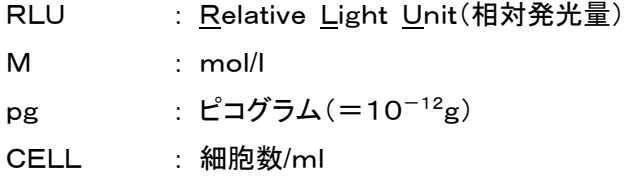

## 細胞種類の選択[ATP/CELL センタク]

#### 内容

細胞数への変換係数を選択します。 変換係数(細胞種類)はA~Eの5種類の中から選択できます。

## 操作方法

- ・ 種類を選択します。
- ・ 〈ENTER〉キーを押します.

#### 内容

(M)単位から細胞数への変換係数を入力します。

#### 操作方法

- ・ スクロールキーで種類をA~Eの中から選択します。
- ・ ENTERキーを押すことによりカーソルが移動します。
- ・ スクロールキーで数字を変更します。
- ・ Fキーで確認画面になります。
- ・ ENTERキーを押すことによりメインメニューに戻ります。

## pg変換係数入力[pgケイスウ ニュウリョク]

#### 内容

(M)単位から(pg)単位への変換係数を入力します。

## 操作方法

- ・ スクロールキーで数字を選択します。
- ・ ENTERキーを押すことによりカーソルが移動します。
- ・ Fキーで確認画面になります。
- ・ ENTERキーを押すことによりメインメニューに戻ります。

## 内容

検量線の係数を入力します。

#### 操作方法

・スクロールキーで数字を変更します。

- ・ ENTERキーを押すことによりカーソルが移動します。
- ・ Fキーで確認画面になります。
- ・ ENTERキーを押すことによりメインメニューに戻ります。

各コマンドによって設定した内容は不揮発性メモリに記憶されます。 したがって、電源のOFFやバッテリ放電によって内容が消えることはありません。

## 7-3.各単位の関係

相対発光量(RLU) <del>―――――――――――</del> ATP濃度(M) 変換式(検量線)

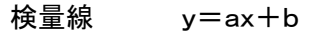

 x : 相対発光量(RLU) y : ATP濃度(M)

a、bをあらかじめ入力しておくことにより相対発光量がATP濃度に変換されます。 a、bの初期値、および入力範囲は次のとおりです。

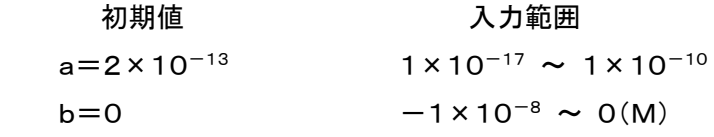

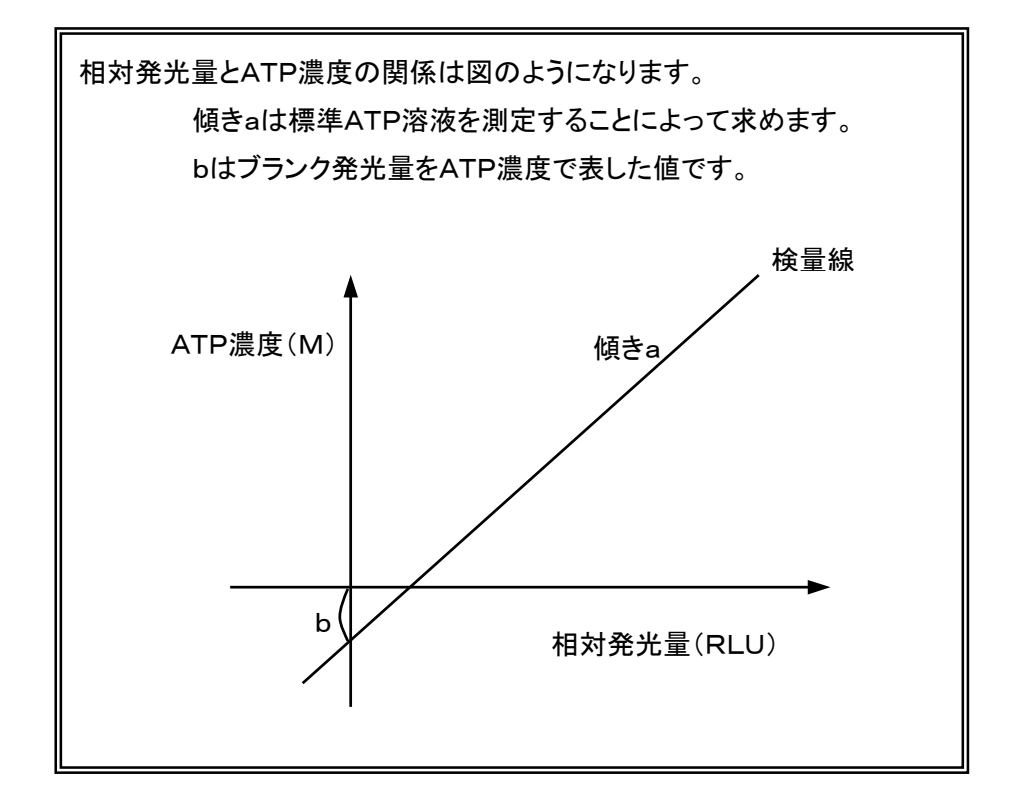

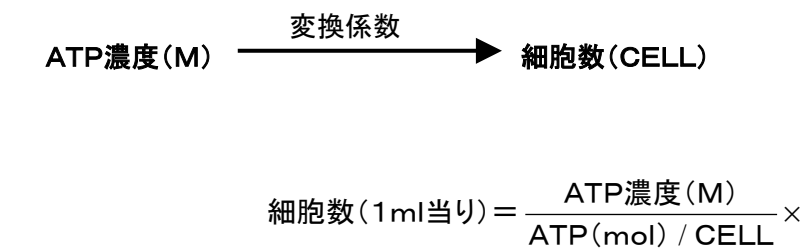

ATP濃度(M) ATP量(pg) 変換係数

ATP量(pg)=ATP濃度(M)×変換係数(pgケイスウ)

変換係数の初期値は5.07×10<sup>10</sup>です。(507×10<sup>-4</sup>×10<sup>12</sup>) 507はATPの分子量、10<sup>-4</sup>は100µl/lを意味します。 サンプル液量が100μlの場合、上記の初期値がそのまま使えます。

 $10^{-3}$ 

/

# 8.コンピュータインターフェイス

ルミテスター C-100では付属のコンピュータソフト「JobManager」を使用することにより、プランモ ードで使用されるプランの入力、およびプランモードでの測定結果をコンピュータに転送することがで きます.詳しくは「JobManager」の取扱説明書をお読みください.

ここでは「JobManager」を使用しないでコンピュータにデータを転送する方法を説明します. 転送できるデータはマニュアルモードでの測定結果およびプランモードでの測定結果です. コンピュータからのリモートコントロール、およびデータ転送はできません.

接続にあたっては付属のRS-232Cケーブルをご用意ください. 通信条件は以下のとおりですので、コンピュータの設定をこれらに合わせてください.

RS-232C通信条件

| ボーレート(ビット/秒) | 19200bps      |  |  |  |
|--------------|---------------|--|--|--|
| データビット       | 8bit          |  |  |  |
| パリティチェック     | 偶数パリティ<br> 有り |  |  |  |
| ストップビット      |               |  |  |  |
| フロー制御        | ハードウェア        |  |  |  |

データフォーマットはCSVフォーマットです.

コンピュータ側の接続、また使用方法は、そのコンピュータの付属の取扱説明書をご覧ください. ケーブルの接続、およびコンピュータ側の設定を行ったあとにルミテスター C-100のファンクショ ンルーチン内の[RS-232C アウト]を実行します.

# 9.メンテナンス

## 9-1 測定室のクリーニング

もし、サンプル液を測定室にこぼした場合 には、以下の方法でクリーニングしてくださ い.

- ・電源をOFFした後、本体底部にある測 定室底キャップをはずし、内部の部品 を取り出してください.
- ・次に、汚れた部分をアルコールで洗浄 してください.
- ・分解した逆の手順で部品を収め、キャ ップをしめて終了です.

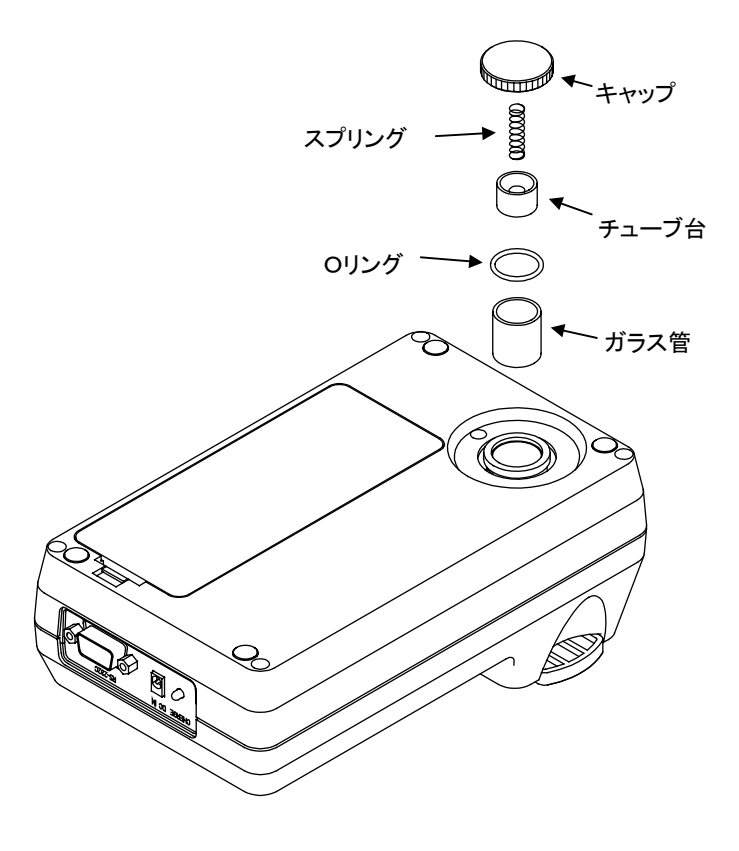

## 9-2 充電式バッテリの交換

フル充電しても短時間で使用不能になる場合には、バッテリの交換が必要です. ・電源をOFFした後、本体底部のバッテリ室カバーを外し、バッテリパックを取り出します.

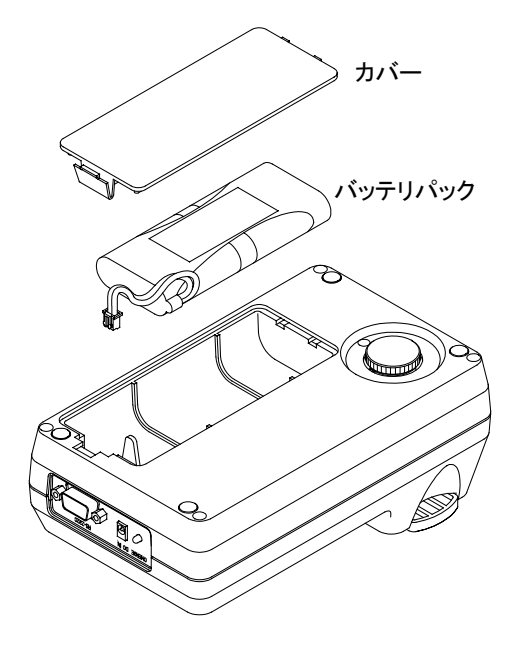

・コネクタ部を切り離し、新しいバッテリパックと交

換します.

バッテリパックについてはお買い上げ販売店に ご相談ください.

注意! バッテリパックは指定のものをお使い ください.それ以外のものを使用すると故障の 原因になります.

# 10.仕様

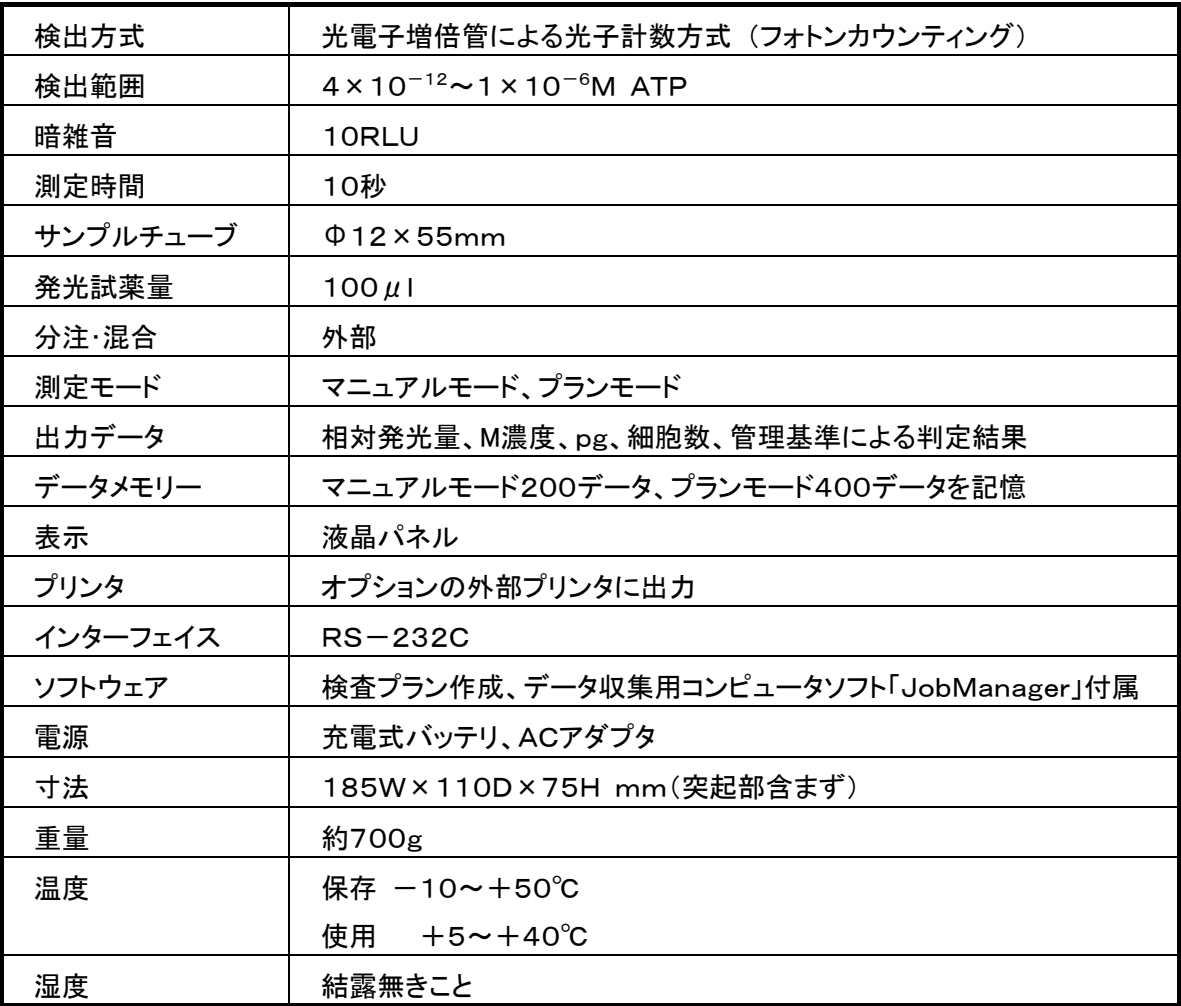

# 11.寸法図

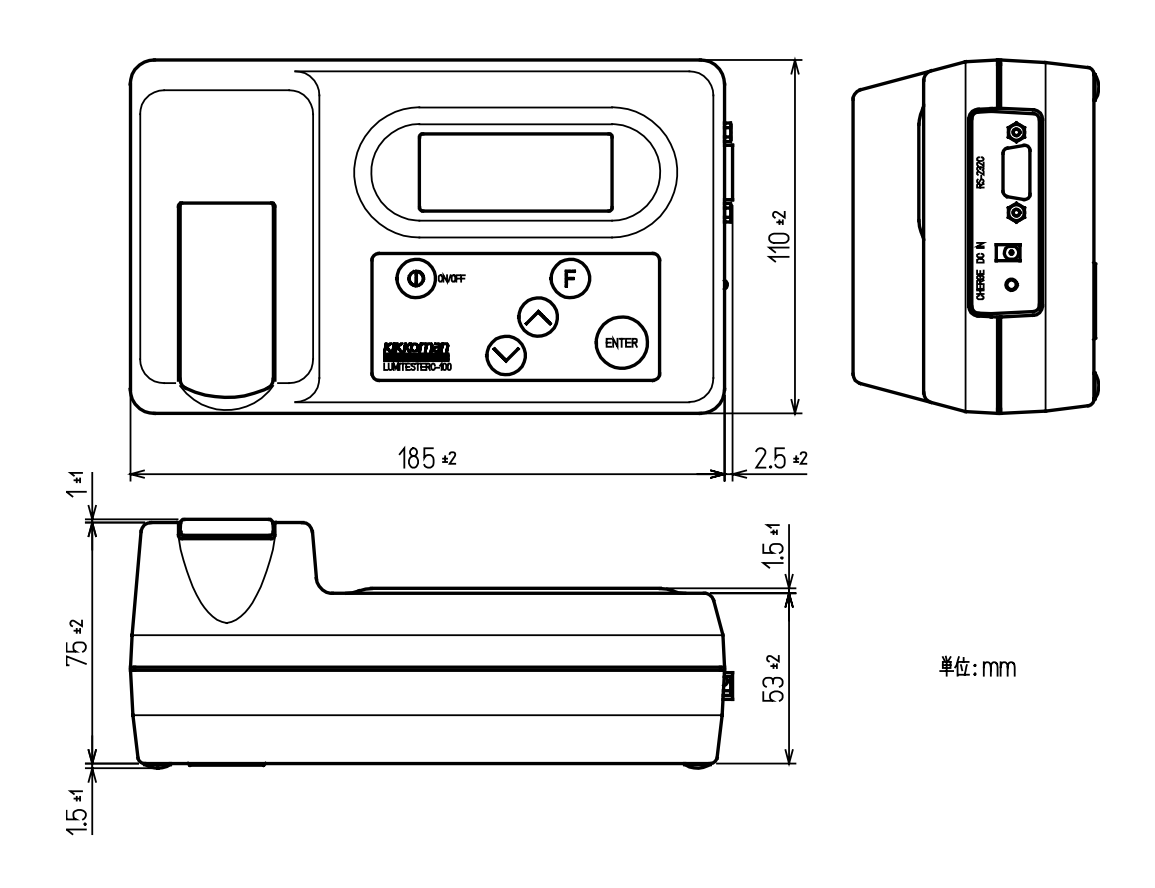

## 12. アフターサービス

#### 保証

ルミテスターの保証は、下記記載内容に基づき、納入日より起算して1年間無償修理致します.保証 は、本装置の材質、および製造上の欠陥に限らさせていただきます.

本取扱説明書の記載に反した取り扱い、使用上の不注意、改造が加えられた場合、および天災など につきましては、期間内であっても保証いたしかねますのでご了承願います.

保証の範囲は、無償修理もしくは代替品の納入を限度とさせていただきます.

#### 修理

保証期間後は、修理により機能が維持できる場合は有償にて修理致します.

修理につきましては、製造番号、症状の詳しい内容をご連絡の上ご相談ください.

修理はなるべく早く行なうよう努力いたしますが、下記のような場合には多くの日数や多額の修理費 を要したり、修理できない場合がありますので、ご了承願います.

- ① ご購入されて長期間経過している場合
- ② 補修部品が製造中止の場合
- ③ 著しい損害が認められる場合
- ④ 改造が加えられている場合
- ⑤ 弊社にて異常現象が再現されない場合
- ⑥ その他